# **LACIE DESKTOP MANAGER**

LaCie Desktop Manager est un logiciel utilitaire qui offre des informations importantes sur le statut et l'état de votre périphérique.

# INSTALLATION DE LACIE DESKTOP MANAGER

Suivez les consignes ci-dessous :

1. Cliquez sur ce lien pour télécharger le programme d'installation de LaCie Desktop Manager :

- [Mac](http://www.lacie.com/files/lacie-content/download/drivers/lacie-desktop-manager-for-mac-os.pkg)
- [Windows](http://www.lacie.com/files/lacie-content/download/drivers/lacie-desktop-manager-2.7.3.pkg)
- 2. Une fois le téléchargement terminé, repérez le programme d'installation sur votre ordinateur. Généralement, les téléchargements se trouvent dans le dossier Téléchargements.
- 3. Lancez le programme d'installation du système d'exploitation, puis suivez les instructions de l'assistant d'installation.

À la fin de l'installation, lancez LaCie Desktop Manager dans la barre d'état système (Windows) ou la barre de menus (Mac).

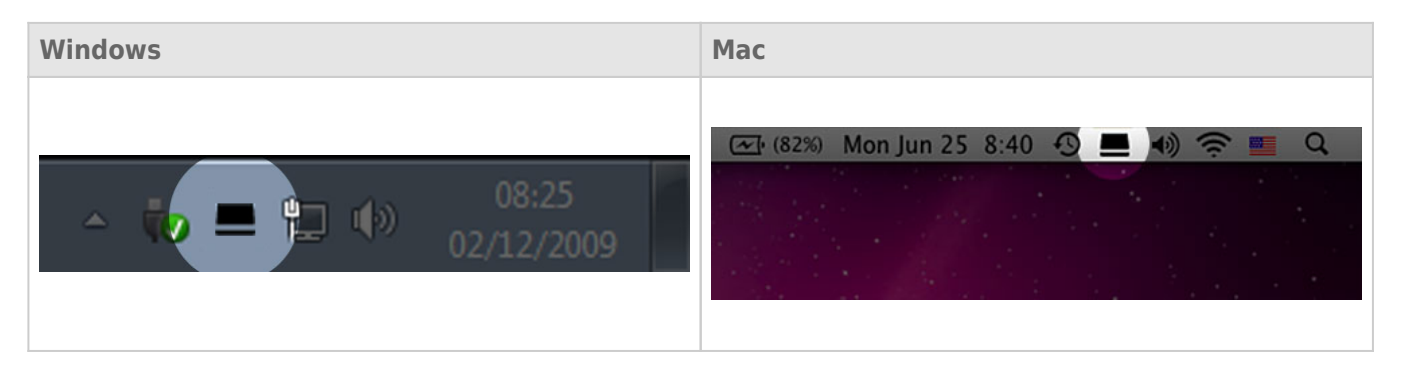

LaCie Desktop Manager fournit une liste de tous les périphériques LaCie compatibles dans la colonne de gauche. S'il existe plusieurs périphériques LaCie compatibles, sélectionnez un produit et utilisez les onglets pour vous rendre à la page de votre choix. Les options peuvent varier en fonction du produit.

## ONGLET INFO

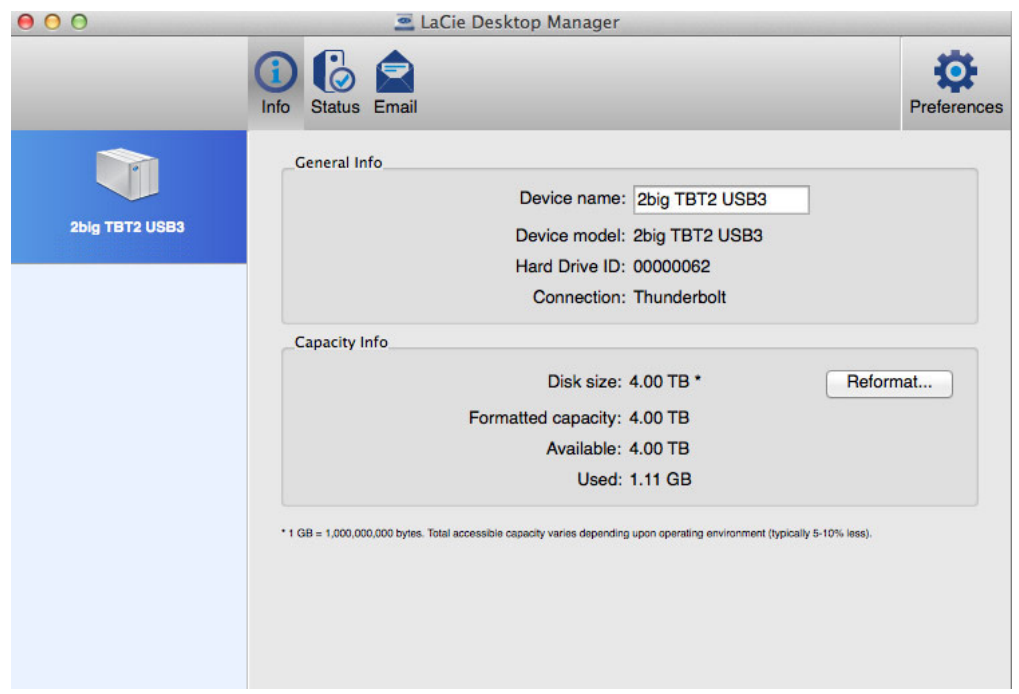

Obtenez des informations détaillées sur votre périphérique :

- Nom
- Modèle
- Identifiant du disque dur
- Type de connexion
- Capacité totale
- Capacité disponible

#### REFORMATER

Sous l'onglet **Info**, vous pouvez reformater les disques durs.

**Attention :** sélectionnez **Reformater** pour lancer l'utilitaire de disque de votre système d'exploitation (voir la section [Formatage](http://manuals.lacie.com/fr/manuals/2big-tbt2/formatting) pour plus d'informations). En formatant, vous effacez toutes les données stockées sur les disques durs. Pour protéger les fichiers, sauvegardez vos disques durs avant de sélectionner **Reformater**.

# ONGLET STATUT

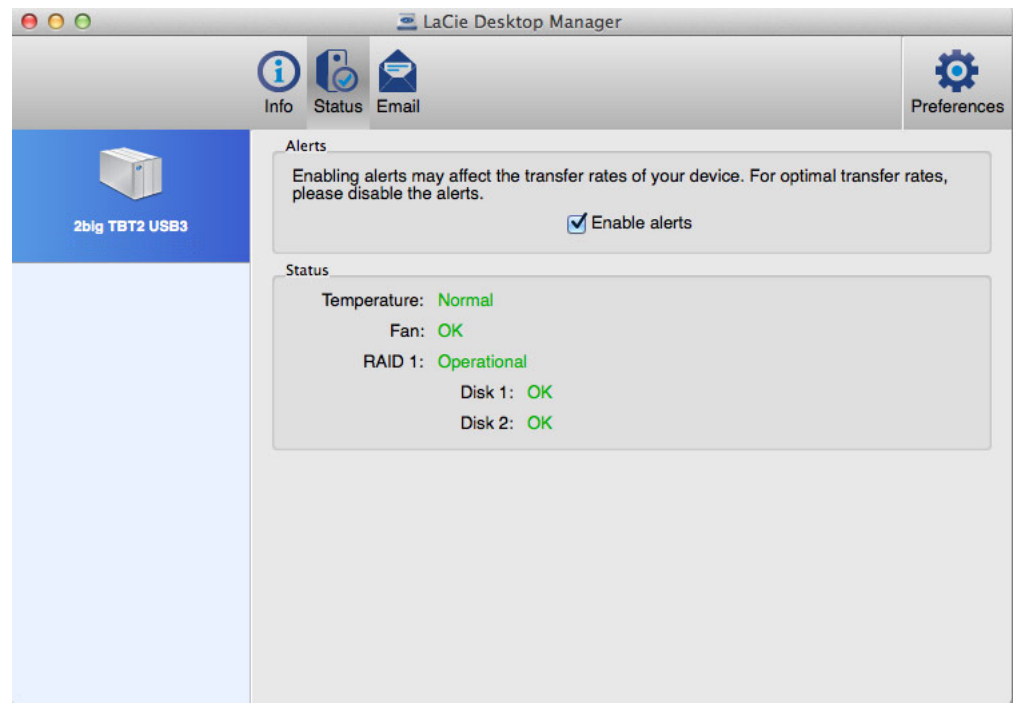

Vérifiez l'état général :

- du matériel
- de la configuration RAID

Vous pouvez également activer des alertes pour recevoir les mises à jour de statut.

**Information importante :** l'activation des alertes peut ralentir la vitesse de transfert de votre périphérique. Pour bénéficier d'un taux de transfert optimal, désactivez les alertes.

## ONGLET E-MAIL

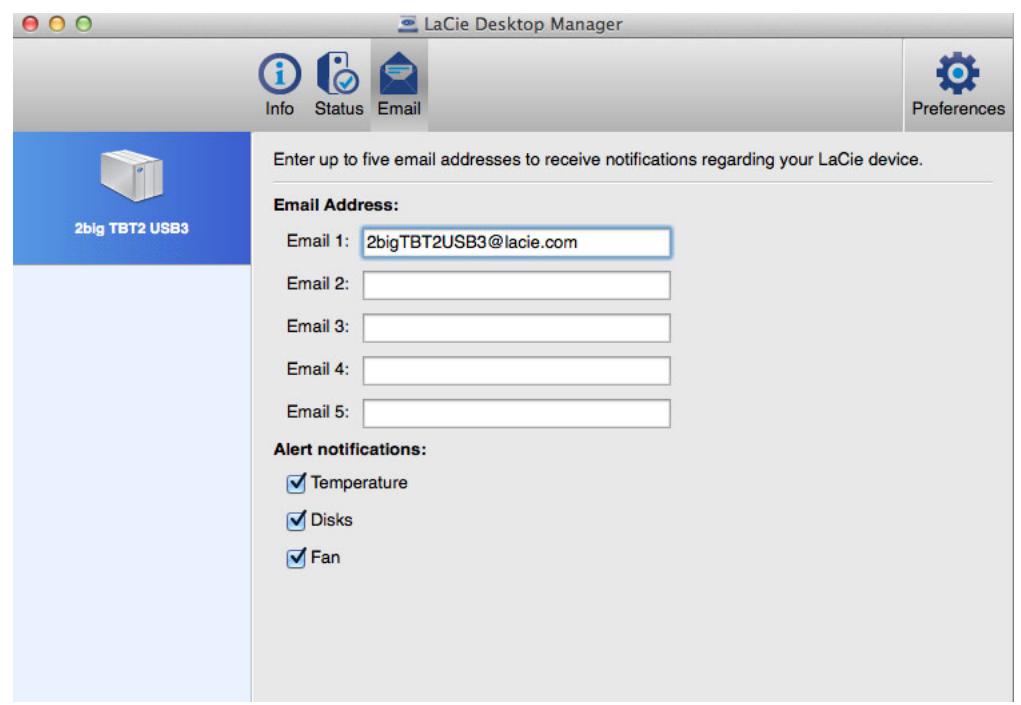

Vous pouvez saisir jusqu'à 5 adresses e-mails différentes pour recevoir des messages concernant les changements de statut de votre périphérique LaCie. Vous pouvez également renseigner l'objet de l'e-mail. Cochez les cases pour sélectionner les événements déclencheurs des alertes par e-mail.